## **Download and Start Using PikMyKid**

## This is Mandatory!!! All Parents must use this app.

- 1. Open the App Store or Google Play on your phone...
- 2. Search PikMyKid Parent
- 3. Download PikMyKid Parent
- 4. Create an account by clicking Create Account

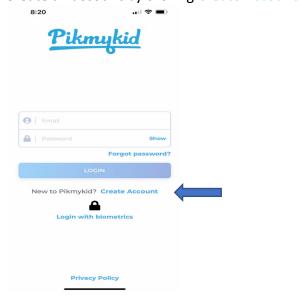

5. Enter YOUR first and last name.

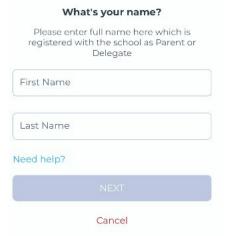

**6.** Use the email address that **YOU** use with the school in **Infinite Campus** (Parent Portal) and your students will automatically be connected to you.

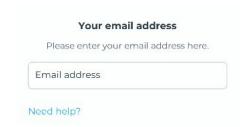

It will ask you to verify your email address.

7.

|              | ion code to verify it. |
|--------------|------------------------|
| USA +1       |                        |
| Phone number |                        |
| Need help?   |                        |

It will ask you to verify your phone number

8. Set your password and accept the Terms & Conditions

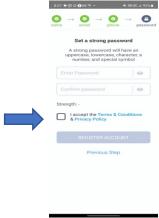

Save your password or set it up to use your fingerprint or face ID so that it is easily accessible to you.

**9.** Privacy Settings: You will need to accept terms by clicking a check box ABOVE the word decline and then click ACCEPT.

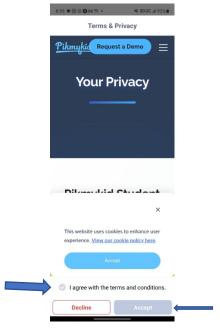

- **10.** Allow the notifications and location while using the app.
- **11.** You should be ready to use the app.